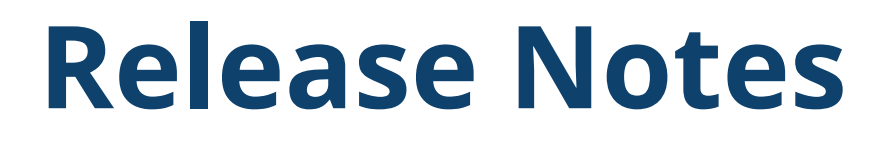

# **TRIMBLE ELECTRICAL DESIGNER 2D**

This short document summarises the latest improvements, bug fixes and new features that are included in the latest version of the Trimble Electrical Designer 2D Suite of products incorporating ProDesign, Protect, SingleCable and PowerNet.

## **ProDesign**

This release incorporates a number of behind-the-scenes performance, reliability and security

Improvements besides the following feature improvement. For more information on ProDesign, please go to: <https://mep.trimble.com/en-GB/products/prodesign>.

### Improvement:

● Improved the references of Cables within the software. Additional references such as Harmonised Code, British CMA Code and Construction Standard are now displayed as well as the Regulation Reference (e.g. 4D1) are now displayed and printed on reports.

## **Protect**

This release incorporates a number of behind-the-scenes performance, reliability and security improvements.

For more information on Protect, please go to:

<https://mep.trimble.com/en-GB/products/protect>.

## **SingleCable**

This release incorporates a number of behind-the-scenes performance, reliability and security Improvements besides the following feature improvement. For more information on SingleCable, please go to: <https://mep.trimble.com/en-GB/products/singlecable>

## Improvement:

© 2022, Trimble Inc. All rights reserved. Trimble and the Globe & Triangle logo are trademarks of Trimble Inc., registered in the United States and in other countries. All other trademarks are the property of their respective owners. This is the September 2022 Release Notes. It applies to version 2022 of the Trimble Electrical Designer Suite 2D.

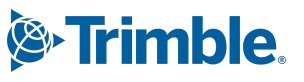

**[trimble.com](http://www.trimble.com/)**

● Improved the references of Cables within the software. Additional references such as Harmonised Code, British CMA Code and Construction Standard are now displayed as well as the Regulation Reference (e.g. 4D1) are now displayed and printed on reports.

## **PowerNet**

This release incorporates a number of behind-the-scenes performance, reliability and security improvements.

For more information on PowerNet, please go to: <https://mep.trimble.com/en-GB/products/powernet>

### **Upgrade procedure**

In order to upgrade your software to this new version, you need a Trimble ID as well as the Named User Licence. For further support, please see the following Technical Assistance section.

### **Software Update Notifications**

The Trimble Electrical Designer suite of applications will notify you when an application update is available for download. You will be able to download the updates from the notification centre itself.

In case your software has received any calculation updates, you will be notified with a "Calculation Service Version Update'' during the first instance of calculation.

### **Named User Licensing**

All our products within the Trimble Electrical Designer Suite namely ProDesign, Protect, SingleCable and PowerNet are now powered through named user licensing. This means that a user of our products must have a named user licence assigned to their own Trimble ID and each licence is meant to be used by a single user.

Please contact our support team if you have any questions regarding the licence management and accessing the product. For further support, please see the following Technical Assistance section.

### **Technical Assistance**

Our Technical Support team uses a support tool which allows them to view and control users' machines remotely. This is only ever undertaken with the user's permission – and while being supervised by the user.

Our applications have a menu option link to the [support](https://mep.trimble.com/en-GB/support) web page containing details of this assistance should it be required. For more information, please contact our support team via [Amtech-Support@Trimble.com](mailto:Amtech-Support@Trimble.com) or call +44 (0)1908 608833 and then choose Option 1.

### **UK Customer Portal**

If you are a registered customer, please login to the **Trimble [community](https://www.trimblecommunity.com/s/login/) portal** for downloading the software and to access other related information. If you are not registered yet, please contact our support team as mentioned in the Technical Assistance section.